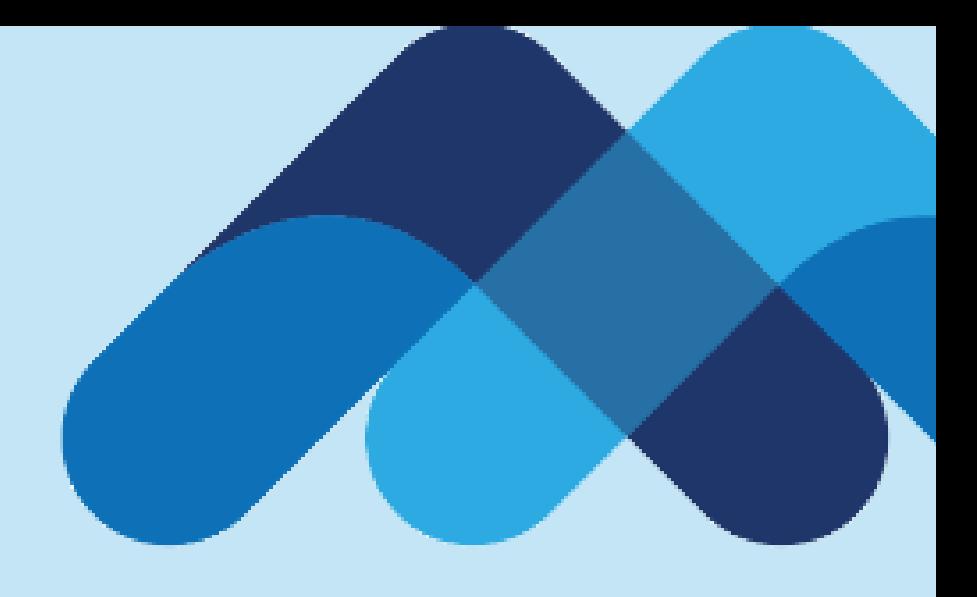

# **Meksa International**

### **Meksa International Hesap Açılışı**

### **InteractiveBrokers**

### **Broker Client Invitation**

Dear Sir/Madam:

MEKSA YATIRIM MENKUL DEGERLER A.S. would like to invite you to open an account. Please click the link below to start the electronic application process.

Start Electronic Application

Buraya tıklayınız

We look forward to your business.

MEKSA YATIRIM MENKUL DEGERLER A.S.

**Interactive Brokers** 

Interactive Brokers LLC, member NYSE, FINRA, SIPC

Home Contact Unsubscribe

Meksa International Hesap Açılışı süreciniz işlem aracımız Interactive Brokers'tan gelen mail ile başlamaktadır.

Sürece başlamak için mailde bulunan «Start Electronic Application» linkine tıklamanız gerekmektedir.

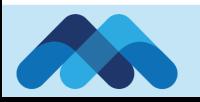

### MeksaYatırım

### **Open an Account**

It's easy. Here's how to get started:

- Create a username and password  $\blacksquare$
- Confirm your email address  $\overline{2}$
- 3 Complete the application

Do you want to continue a previously started application? Click Here [

### Create a Username and Password

**Turkish** \*

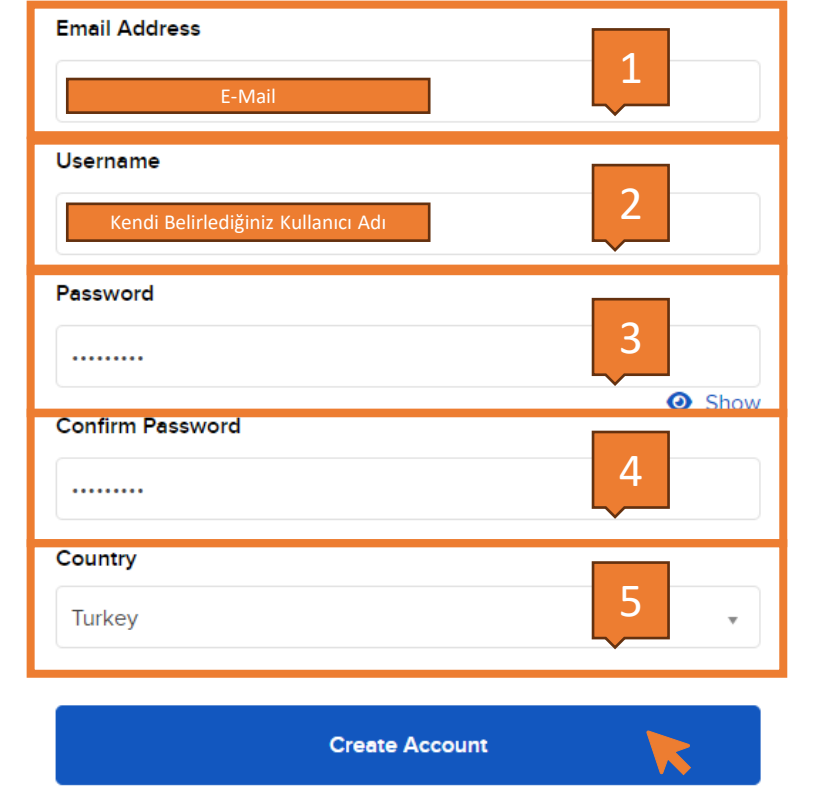

Açılan sayfada ki tüm alanların eksiksiz bir şekilde doldurulması gerekmektedir. Sizlerden talep edilen

- bilgiler sırasıyla;
	- 1- E-mail adresiniz
	- 2- Kullanıcı Adınız
	- 3- Şifre
	- 4- Şifre doğrulaması
	- 5- Ülke

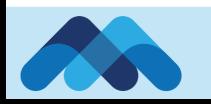

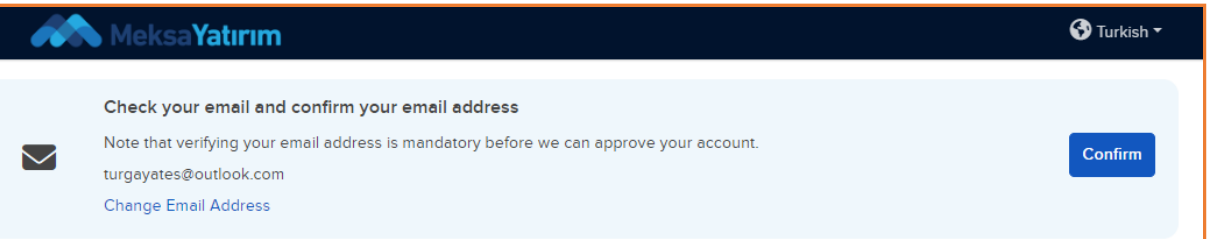

### **Select an Account Type**

This is a general list of accounts the IB Group offers. Certain account types may not be available to you depending on local requirements. Enter your location and the account type you want to open and we will confirm it is offered in your area.

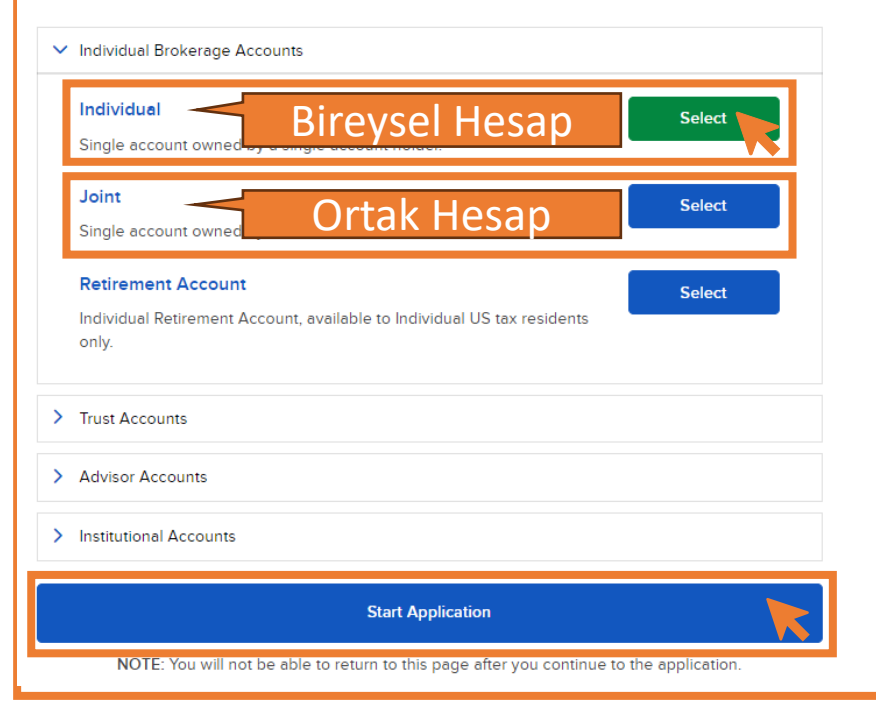

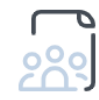

We offer a variety of account types to fit your investment

#### needs.

Not sure which is the right account for you? See our full quide to choose the right account.

#### What You Need [ T

**About Us** 

Our aim is to provide an investment service with access to global markets, best executions and the most competitive rates. We accomplish this through a persistent focus on automation in all aspects of our business, including order handling, operations and client services. **Read More** 

Meksa International, hesap tipi olarak Bireysel ve Ortak hesap tiplerini desteklemektedir. Diğer hesap tipleri hakkında bilgi almak için müşteri temsilcinizi arayabilirsiniz.

Başvurumuza Bireysel hesap tipi olan «Individual» olarak devam ediyoruz.

Hesap tipini seçtikten sonra sayfanın en altında bulunan «Start Application» seçeneğini seçerek devam ediyoruz.

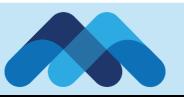

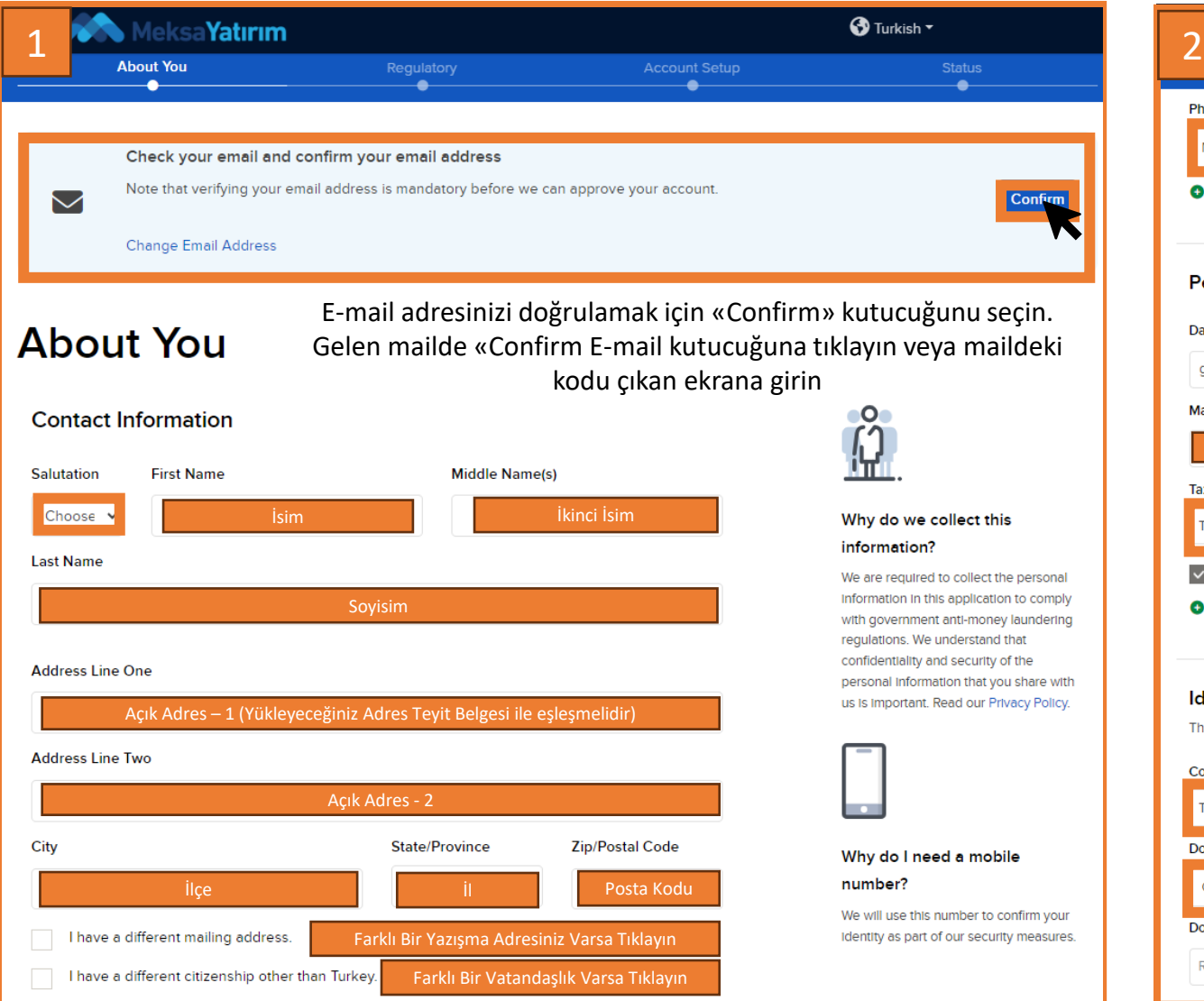

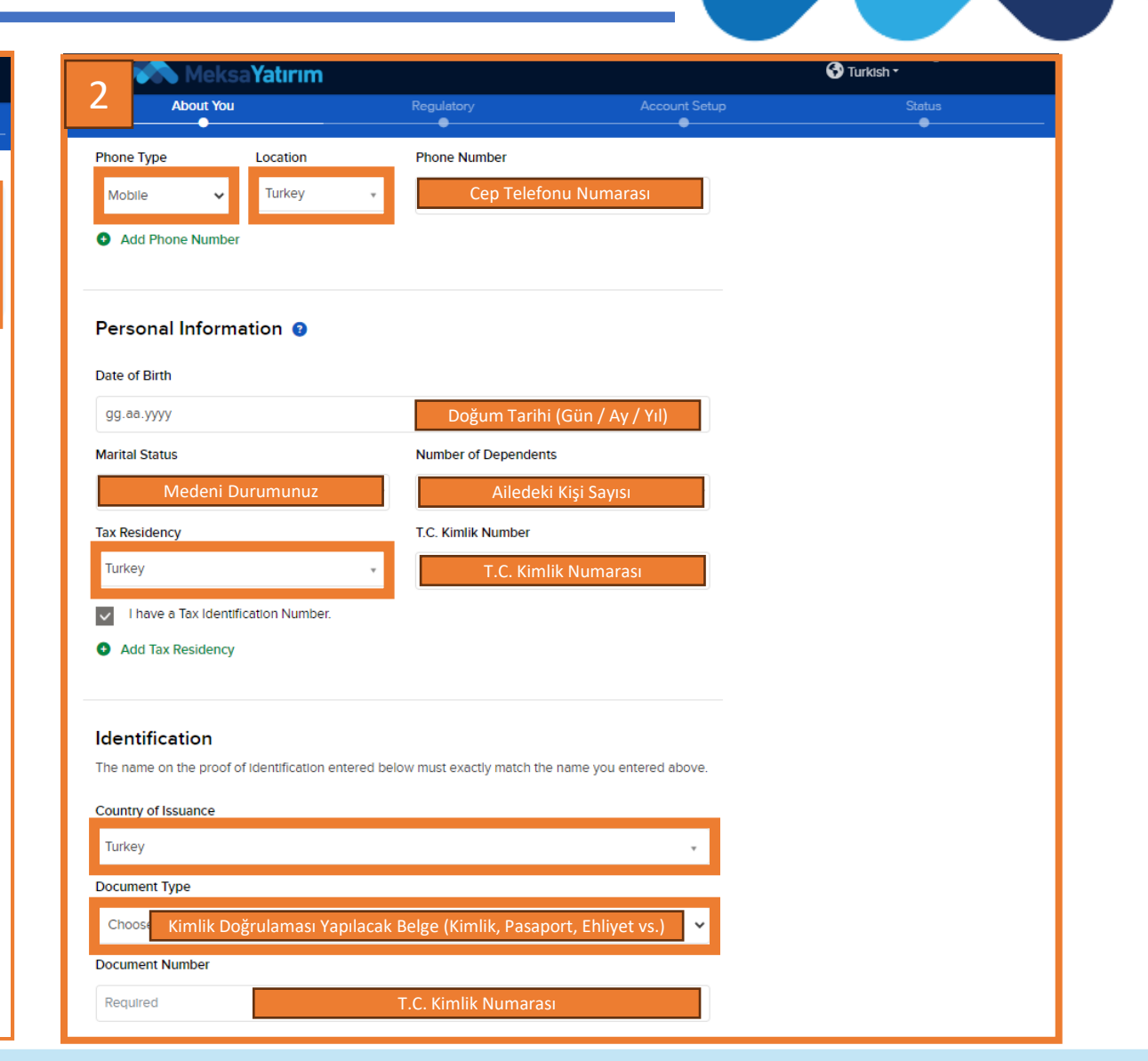

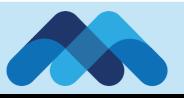

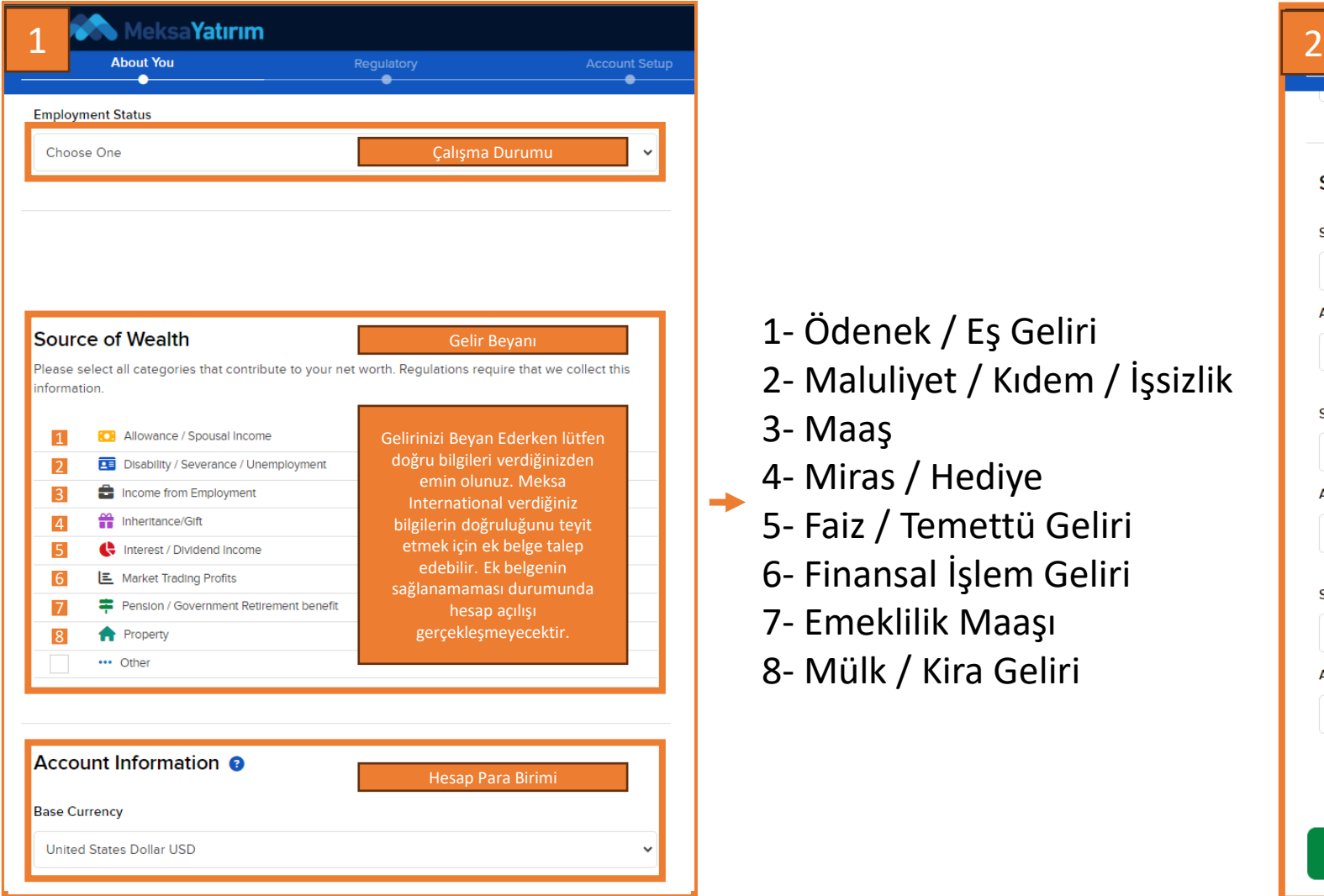

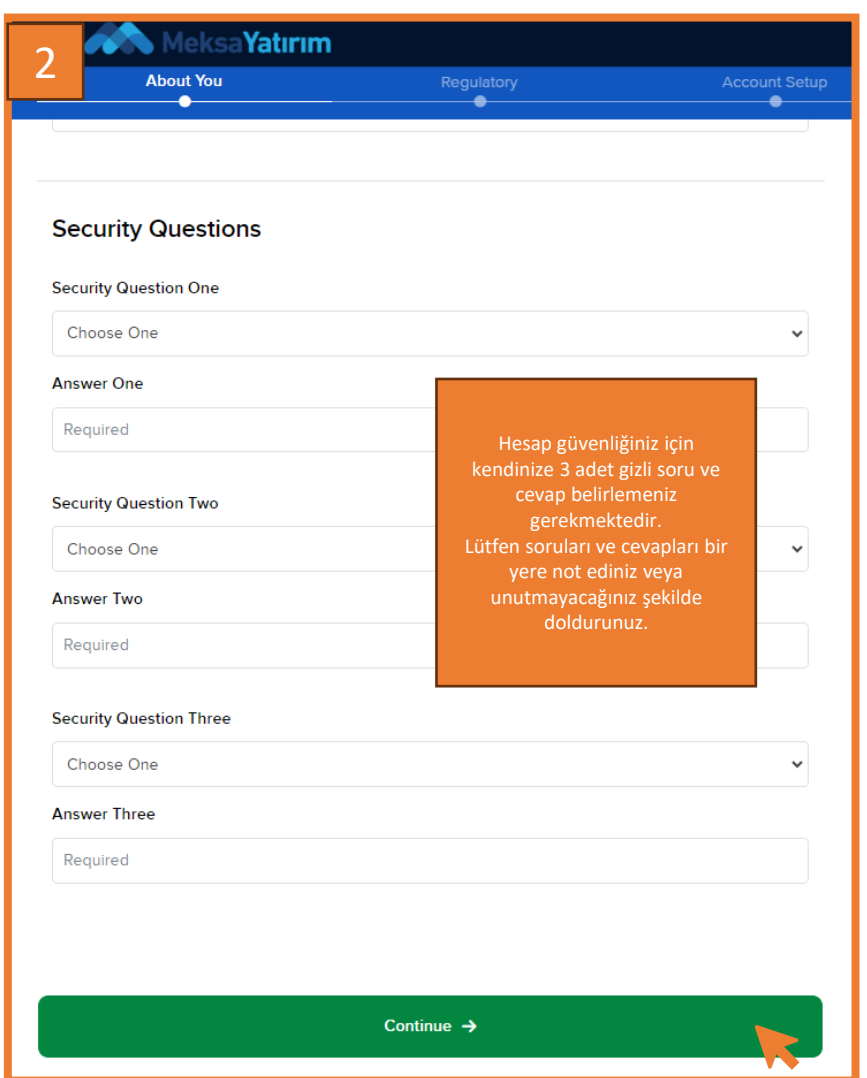

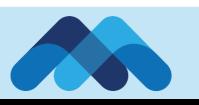

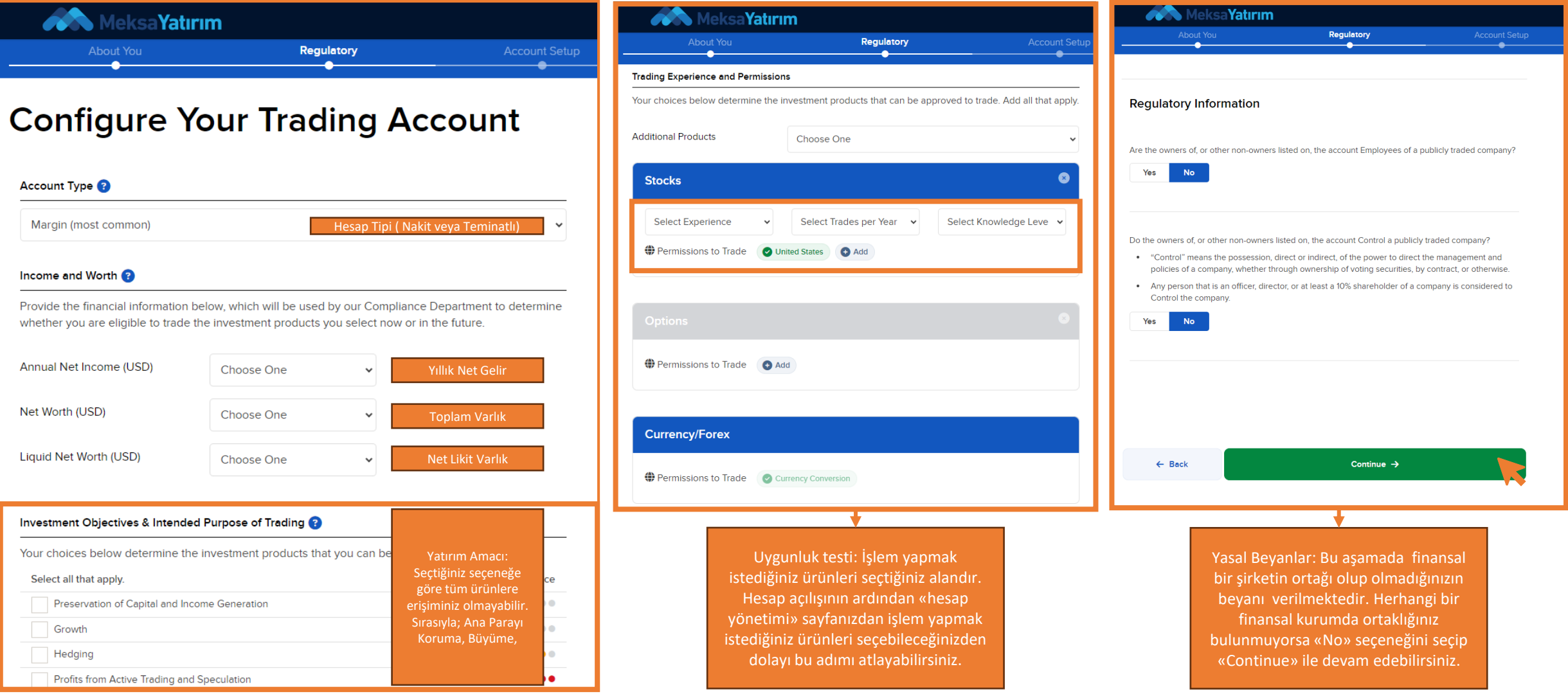

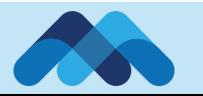

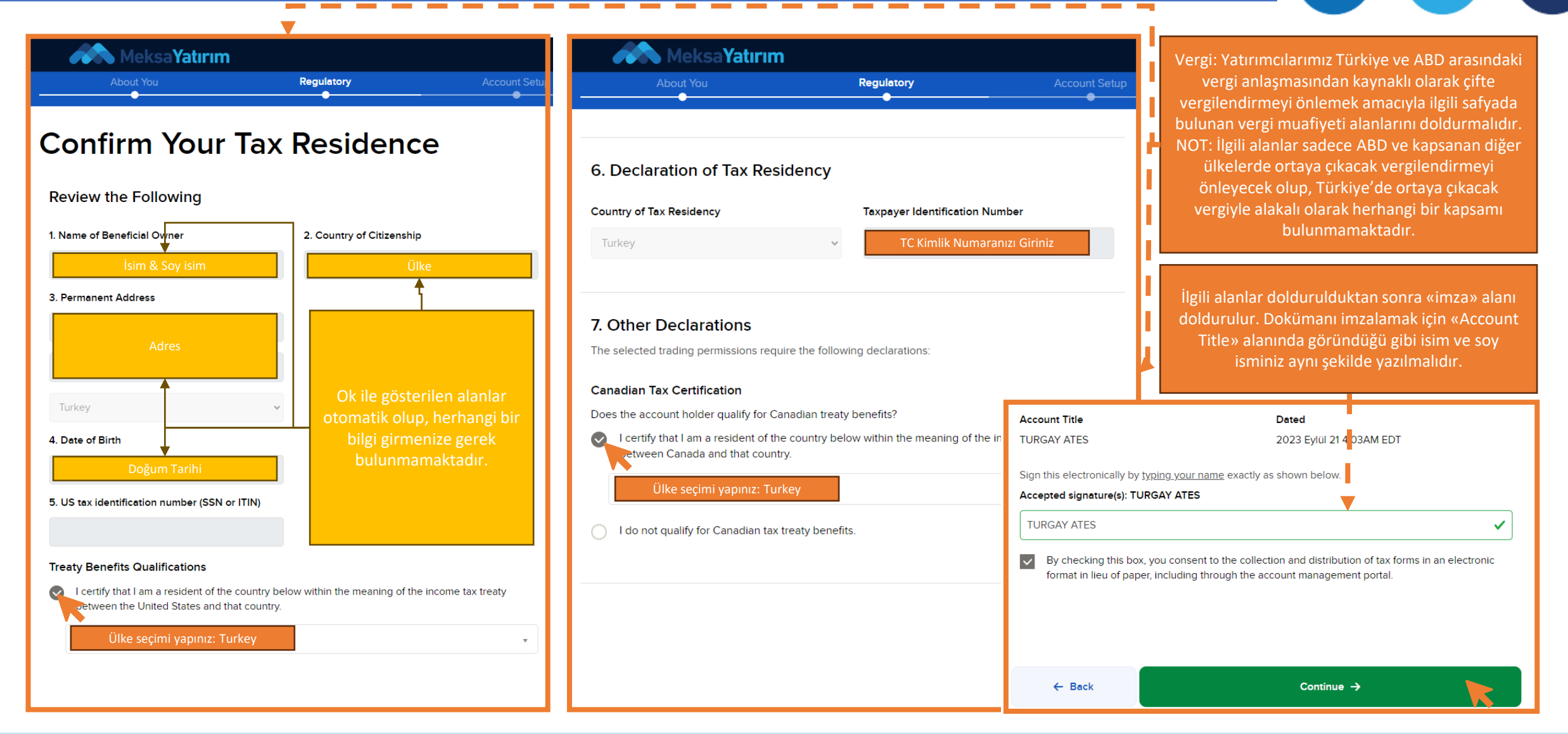

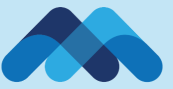

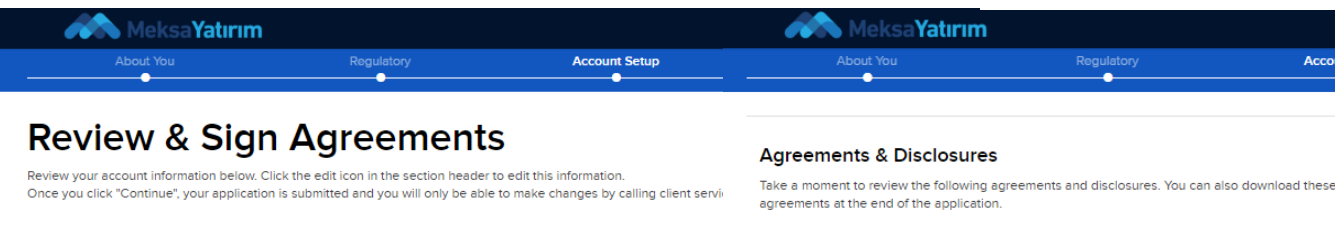

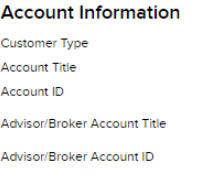

**Primary Account Holder Information** 

Name

**Residential Address** 

**Mailing Address Email Address** Phone (Mobile) **Marital Status** Number of Dependents Date Of Birth Country of Birth Primary Country of Citizenship **Employment Type Employer Name** Nature of Employer's Business Occupation Description

**Employer Address** 

Önceki adımlarda verilen bilgileri gösterir. Hatalı bir bilgi girilip girilmediğinin kontrol edilmesi önemlidir.

Click to Agree

Essential Legal Terms for your IB Account 2109 / 7980

Customer Agreement US 3203 / 8891  $\checkmark$ 

#### Margin Trading Risk Disclosure 1005 / 7814

V Privacy Statement 2192 / 8888

- Forex and Multi-Currency Risk Disclosure 3024 / 9009
- $\overline{\phantom{0}}$ Notice and Acknowledgement of Clearing Arrangement 3058 / 8440

**Click here to Agree to All** 

- Business Continuity Plan Disclosure 3070 / 8962  $\checkmark$
- Day Trading Risk Disclosure 3071/8976
- V Order Routing and Payment for Order Flow Disclosure 3074 / 9262
- V ISE Disclosure for Option Orders Over 500 Contracts 3076 / 5435
- $\checkmark$ Notice Regarding USA Patriot Act Section 311 3081 / 5441
- $\checkmark$ Risk Disclosure Regarding Short Selling of Mexican Stocks 3085 / 8832
- $\checkmark$ CFTC Rule 15.05 Notice to Non-U.S. Traders 3088 / 8347
- $\checkmark$ Global Financial Information Services Subscriber Agreement 3089 / 8805
- $\checkmark$ Notice Regarding NFA's BASIC System 3094 / 7523
- V Disclosure Regarding Allocating Equity Option Exercise Notices 3354 / 5443
- CC Risk Disclosure 4003 / 8980
- $\sim$  IDA Risk Disclosure 4009 / 6569
- Risks of After-Hours Trading 4016 / 8309
- $\checkmark$ Interactive Brokers Form CRS Customer Relationship Summary 4024 / 8828
- $\checkmark$ Algorithmic Execution Venue Disclosure 4070 / 9317
- Characteristics and Risks of Standardized Options 4212 / 8823

«Agreements & Disclosures» sekmesi altındaki belgelerin seçilmesi gerekmektedir. Ardından aşağıdaki imza alanında gözüktüğü gibi «Account Title» alanında gözüktüğü gibi isim-soy isim aynı şekilde imza alanına girilmelidir. Ardından «Continue» ile devam edilir.

#### **Signature**

Δ

count Setup

By typing my signature and clicking 'Continue' below, I confirm that:

(1) All information and/or documentation provided by me during the account application process is accurate. complete and up-to-date and that I intend Interactive Brokers to rely upon it: (2) I have read and understood all of the information provided to me by Interactive Brokers; (3) I consent and agree to the terms of all the above agreements and disclosures provided to me during the account application process: and (4) I understand and agree that my electronic signature is the legal equivalent of a manual written signature.

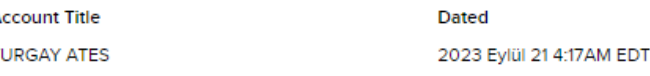

Sign this electronically by typing your name exactly as shown below.

#### Accepted signature(s): TURGAY ATES

**TURGAY ATES** 

Continue  $\rightarrow$  $\leftarrow$  Back

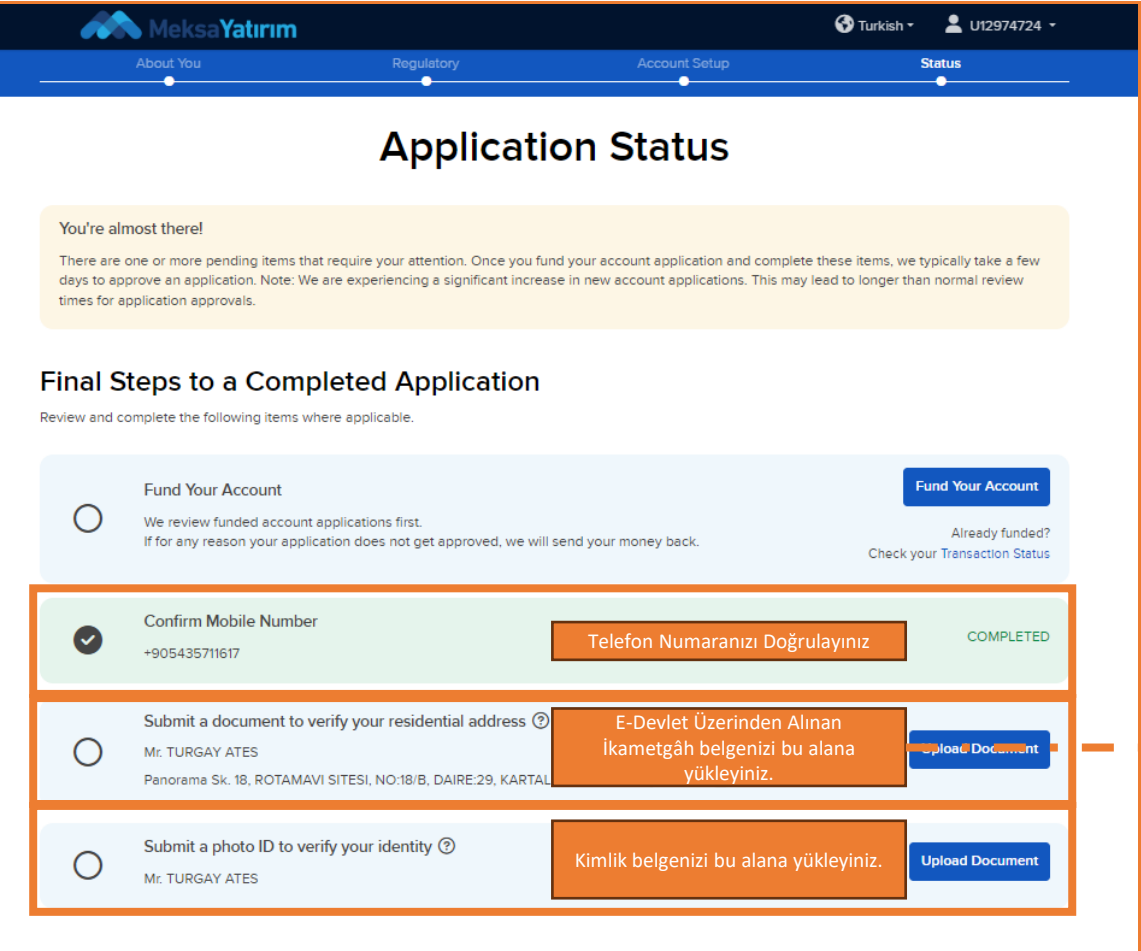

#### Proof of identity and date of birth

Please select the type of document you are uploading

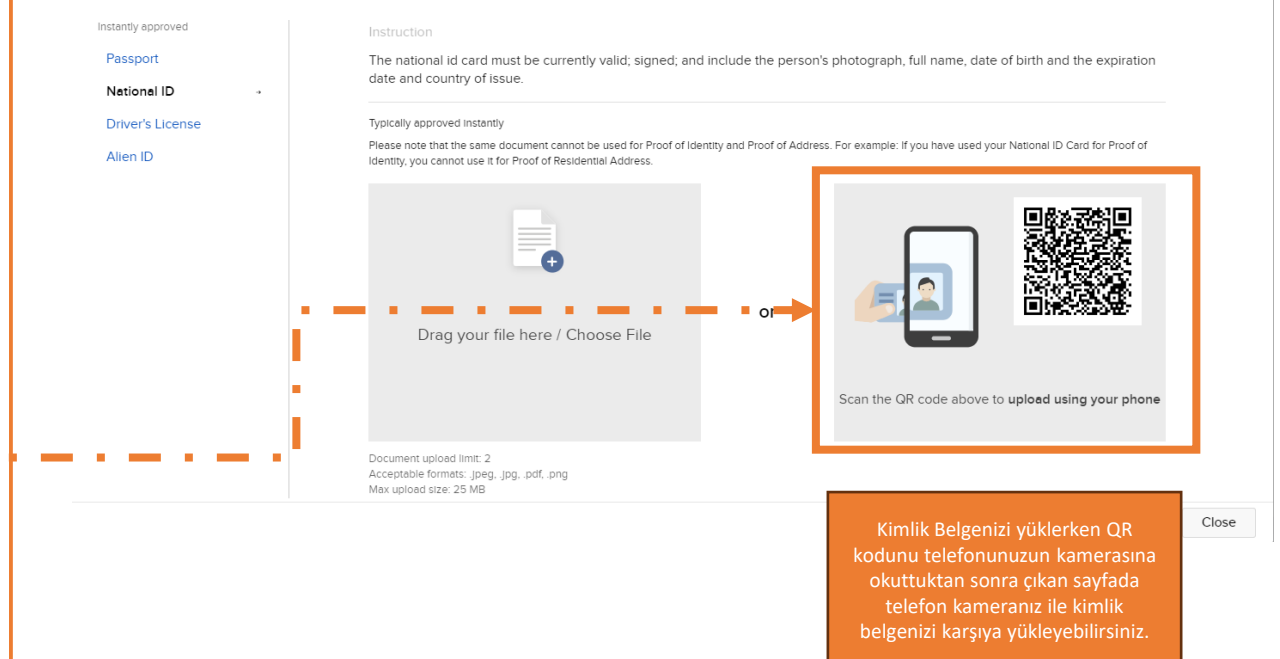

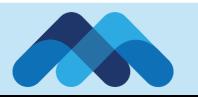

- ❑ Meksa International hesap açılış süreciniz kimlik belgenizi ve adres teyit belgenizi sisteme yüklemenizin ardından başarıyla tamamlanmıştır. Hesabınızın aktif hale gelmesi 2 iş gününü bulabilir.
- ❑ İşlem aracısı olarak kullandığımız Interactive Brokers verdiğiniz bilgiler ışığında sizlerden ek belge talep edebilir. Başlangıç adımında oluşturduğunuz kullanıcı adı ve şifreniz ile Meksa [International Hesap Yönetimi Sayfasından](https://www.clientam.com/sso/Login;jsessionid=DA492526238CF489ECB1BCD9006B17BF.ny5wwwsso2?partnerID=Meksa2020) kontrol edebilirsiniz.
- ❑ Hesap açılış adımını tamamladıktan sonra Meksa [International Web Sayfasını](https://www.meksa.com.tr/) ziyaret edip diğer rehberlerimizi incelemeyi unutmayınız.

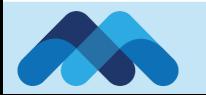